#### Utilisation des fonctions du pilote Windows

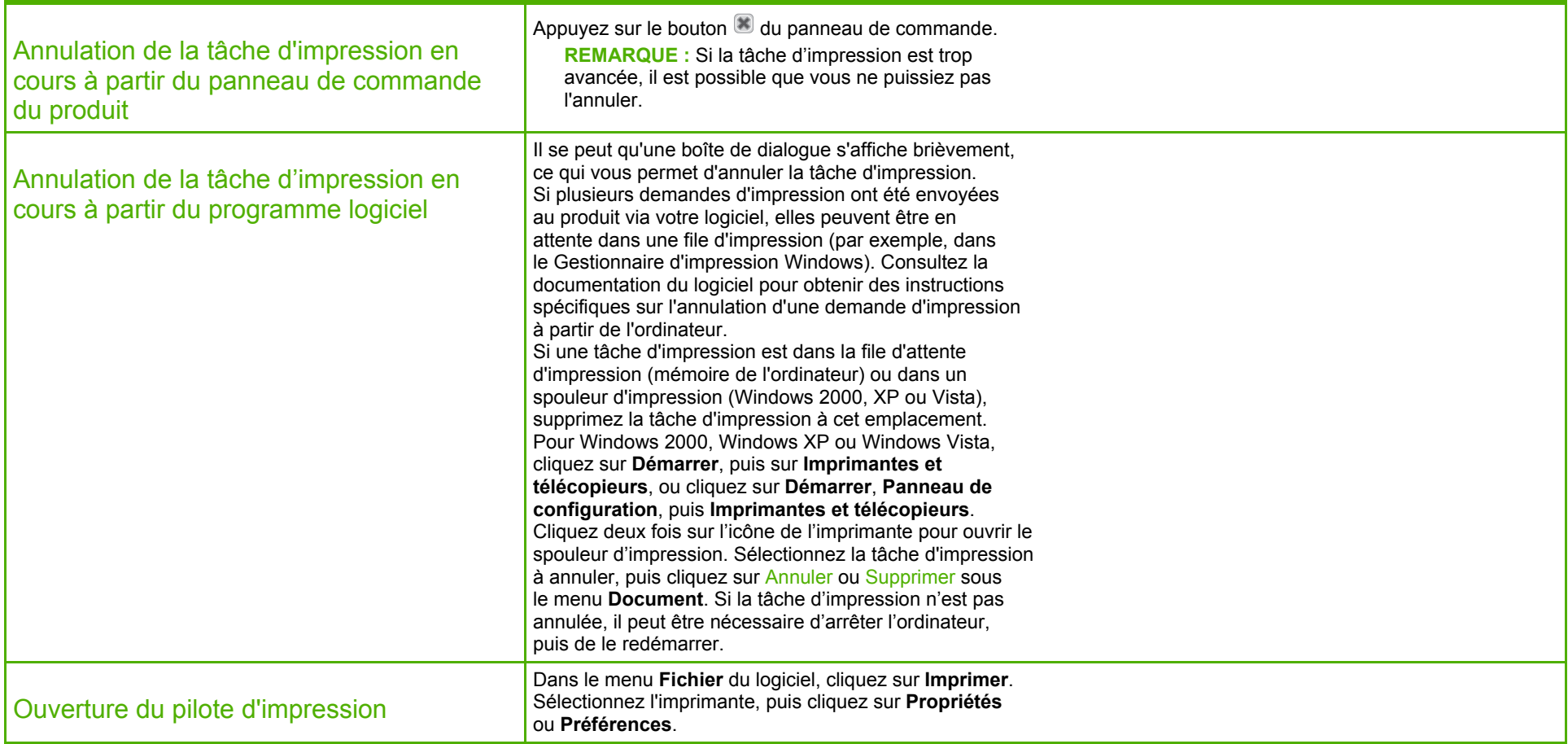

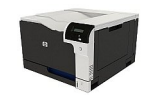

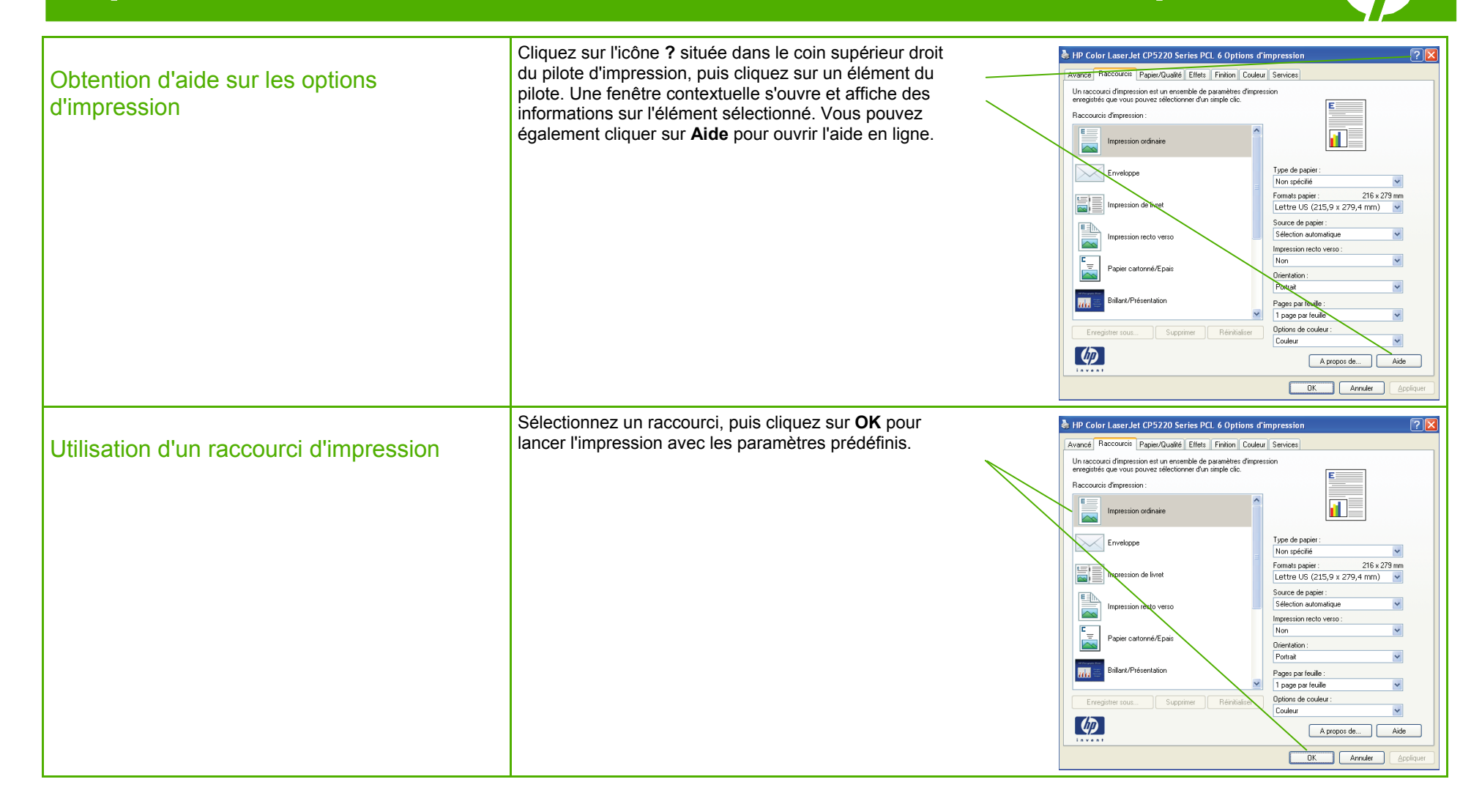

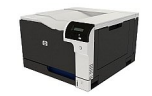

Création d'un raccourci d'impression personnalisé

- **a.** Sélectionnez un raccourci existant comme base de départ.
- **b.** Sélectionnez les options d'impression du nouveau raccourci.
- **c.** Cliquez sur **Enregistrer sous**, entrez un nom pour ce raccourci, puis cliquez sur **OK**.

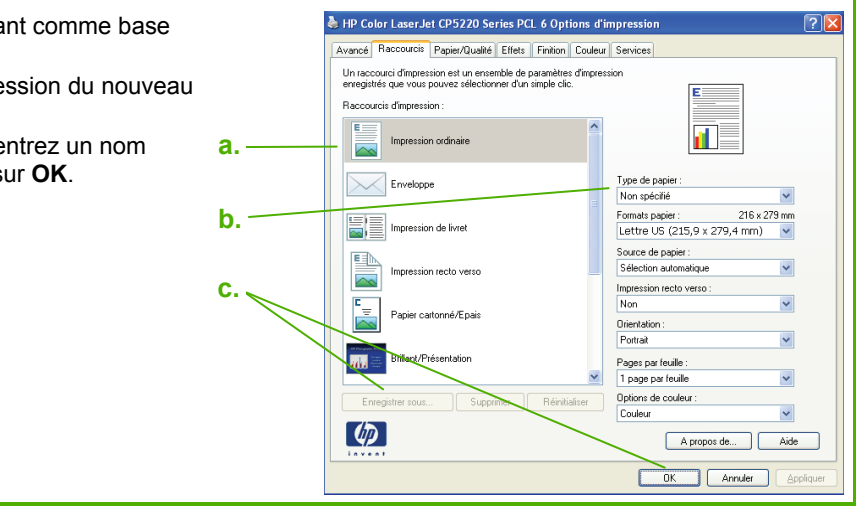

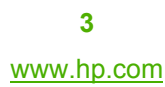

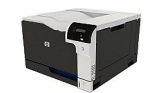

#### Impression recto verso (Duplex)

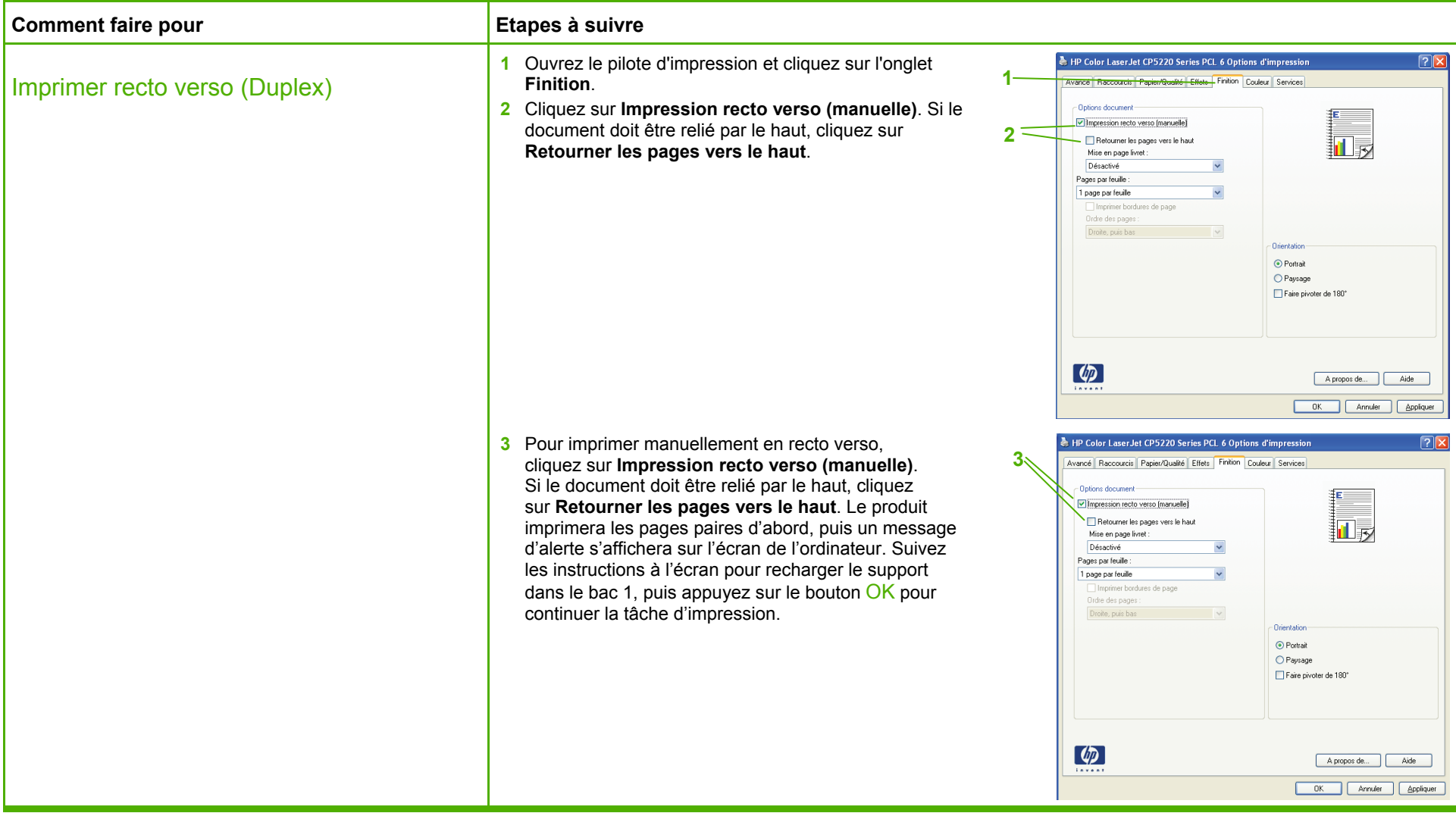

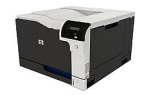

#### Impression d'un livret

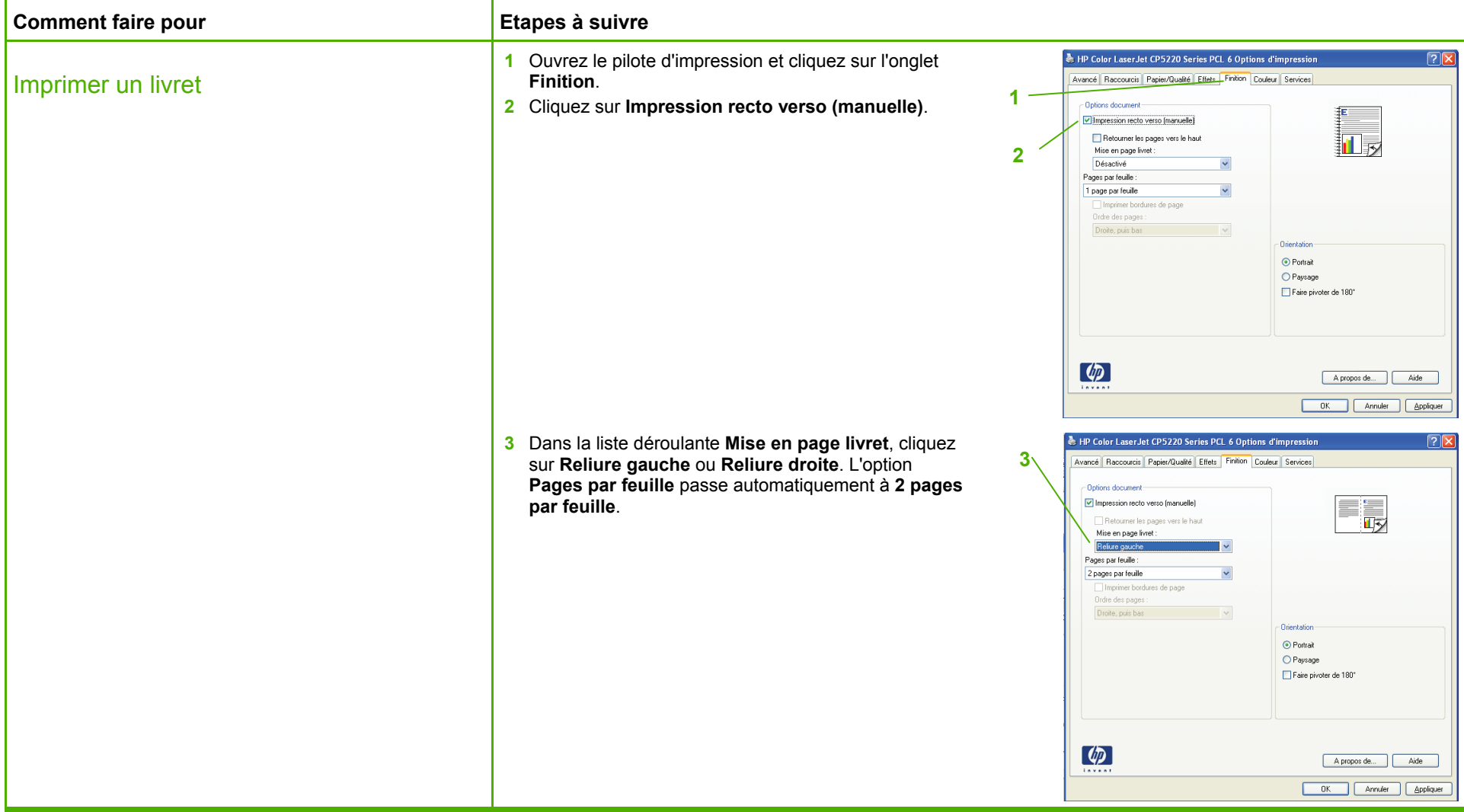

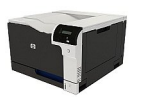

#### Impression de plusieurs pages par feuille

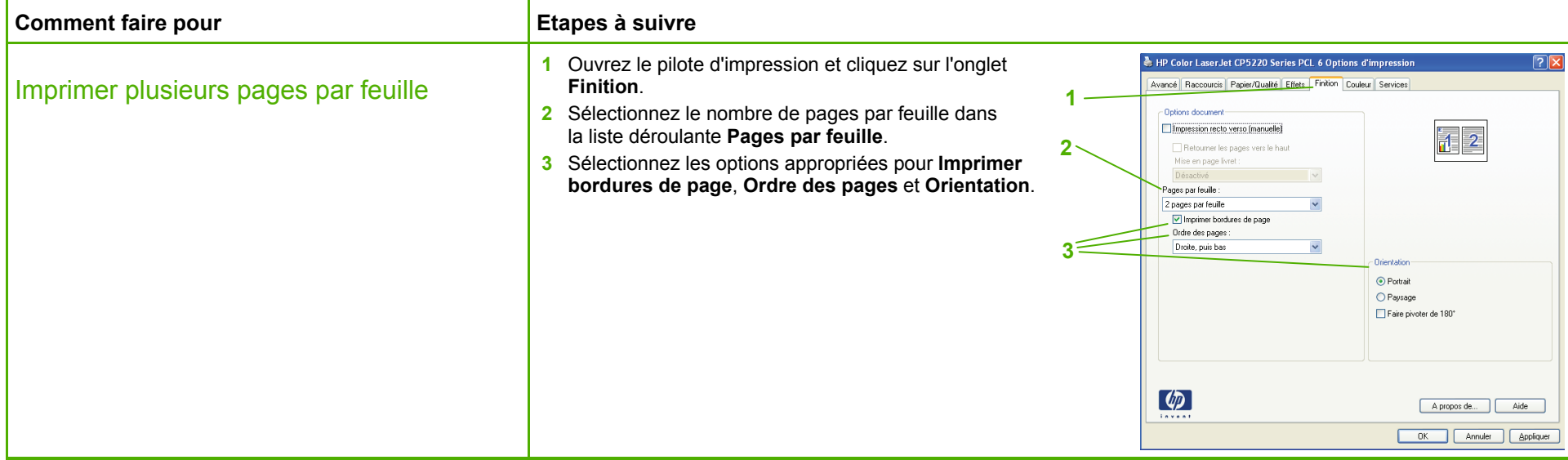

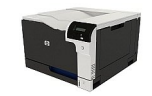

#### Sélection de l'orientation de la page

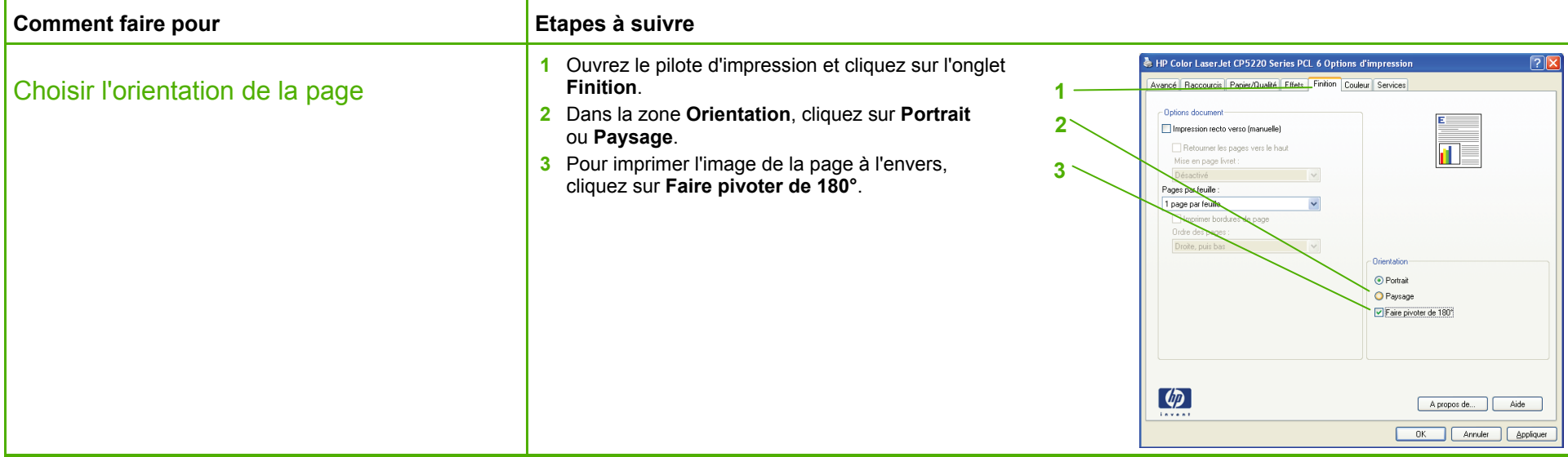

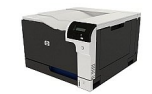

### Impression sur papier à en-tête ou sur des formulaires préimprimés

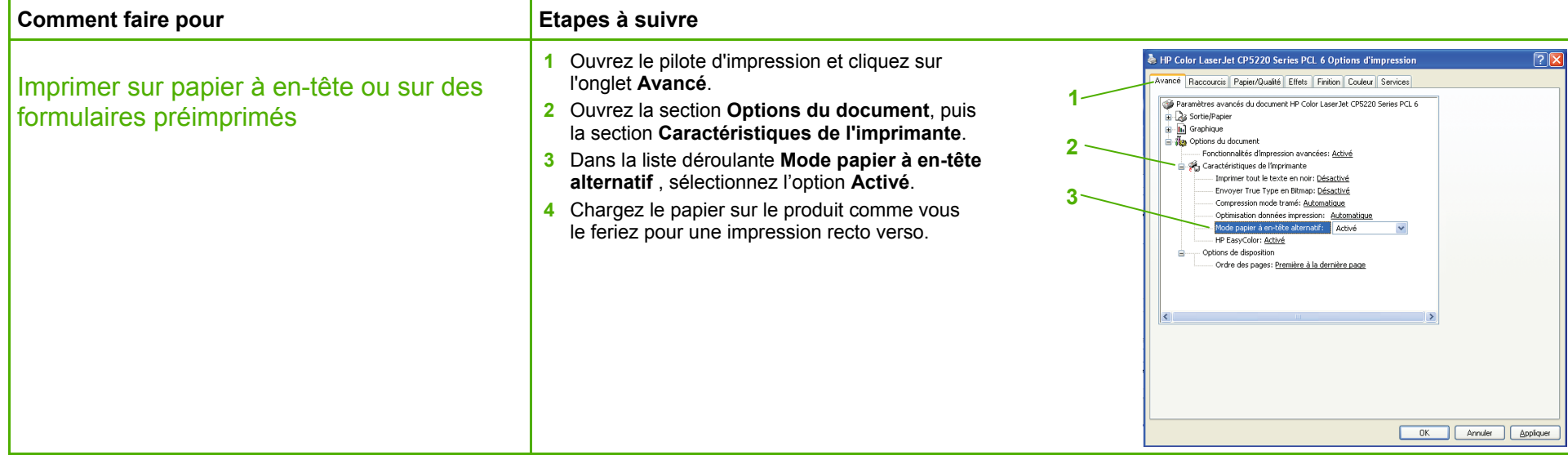

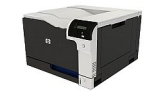

### Impression de la première ou dernière page sur un papier différent

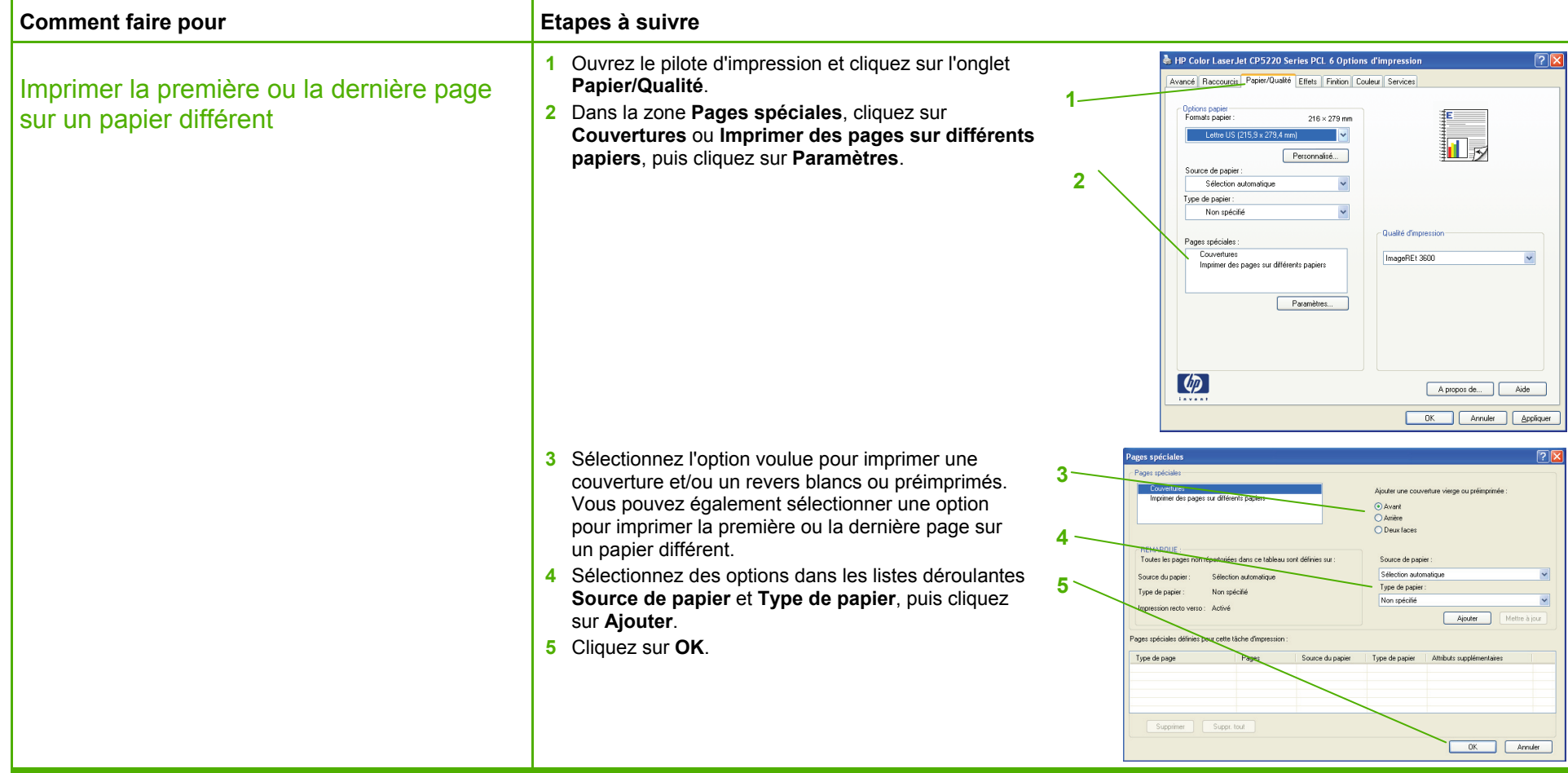

#### Ajustement d'une page à un format de papier sélectionné

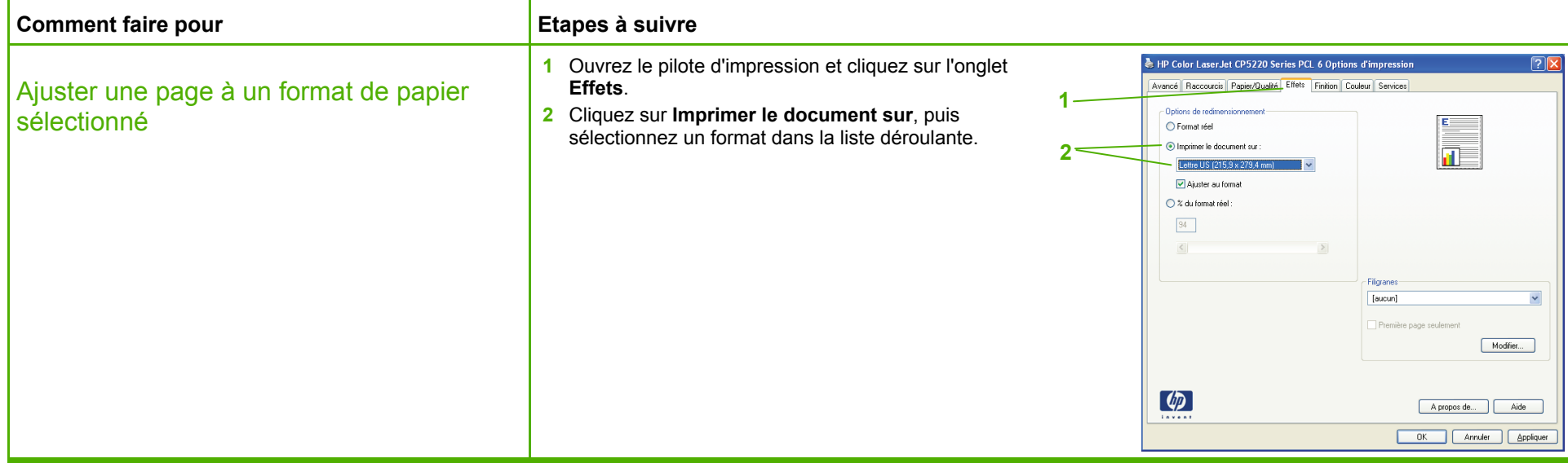

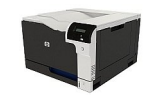